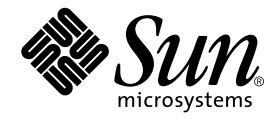

# Sun Ray<sup>™</sup> Server Software 1.3 Installation Guide

Sun Microsystems, Inc. 901 San Antonio Road Palo Alto, CA 94303-4900 U.S.A. 650-960-1300

Part No. 806-7711-10 July 2001, Revision A

Copyright 2001 Sun Microsystems, Inc., 901 San Antonio Road, Palo Alto, CA 94303-4900 U.S.A. All rights reserved.

This product or document is distributed under licenses restricting its use, copying, distribution, and decompilation. No part of this product or document may be reproduced in any form by any means without prior written authorization of Sun and its licensors, if any. Third-party software, including font technology, is copyrighted and licensed from Sun suppliers.

Parts of the product may be derived from Berkeley BSD systems, licensed from the University of California. UNIX is a registered trademark in the U.S. and other countries, exclusively licensed through X/Open Company, Ltd.

Sun, Sun Microsystems, the Sun logo, Sun Ray, Sun WebServer, Sun Enterprise, Ultra, UltraSPARC, SunFastEthernet, Sun Quad FastEthernet, Java, JDK, HotJava, and Solaris are trademarks, registered trademarks, or service marks of Sun Microsystems, Inc. in the U.S. and other countries. All SPARC trademarks are used under license and are trademarks or registered trademarks of SPARC International, Inc. in the U.S. and other countries. Products bearing SPARC trademarks are based upon an architecture developed by Sun Microsystems, Inc.

Netscape is a trademark or registered trademark of Netscape Communications Corporation.

The OPEN LOOK and Sun™ Graphical User Interface was developed by Sun Microsystems, Inc. for its users and licensees. Sun acknowledges the pioneering efforts of Xerox in researching and developing the concept of visual or graphical user interfaces for the computer industry. Sun holds a non-exclusive license from Xerox to the Xerox Graphical User Interface, which license also covers Sun's licensees who implement OPEN LOOK GUIs and otherwise comply with Sun's written license agreements.

Federal Acquisitions: Commercial Software—Government Users Subject to Standard License Terms and Conditions.

DOCUMENTATION IS PROVIDED "AS IS" AND ALL EXPRESS OR IMPLIED CONDITIONS, REPRESENTATIONS AND WARRANTIES, INCLUDING ANY IMPLIED WARRANTY OF MERCHANTABILITY, FITNESS FOR A PARTICULAR PURPOSE OR NON-INFRINGEMENT, ARE DISCLAIMED, EXCEPT TO THE EXTENT THAT SUCH DISCLAIMERS ARE HELD TO BE LEGALLY INVALID.

Copyright 2001 Sun Microsystems, Inc., 901 San Antonio Road, Palo Alto, CA 94303-4900 Etats-Unis. Tous droits réservés.

Ce produit ou document est distribué avec des licences qui en restreignent l'utilisation, la copie, la distribution, et la décompilation. Aucune partie de ce produit ou document ne peut être reproduite sous aucune forme, par quelque moyen que ce soit, sans l'autorisation préalable et écrite de Sun et de ses bailleurs de licence, s'il y en a. Le logiciel détenu par des tiers, et qui comprend la technologie relative aux polices de caractères, est protégé par un copyright et licencié par des fournisseurs de Sun.

Des parties de ce produit pourront être dérivées des systèmes Berkeley BSD licenciés par l'Université de Californie. UNIX est une marque déposée aux Etats-Unis et dans d'autres pays et licenciée exclusivement par X/Open Company, Ltd.

Sun, Sun Microsystems, le logo Sun, Sun Ray, Sun WebServer, Sun Enterprise, Ultra, UltraSPARC, SunFastEthernet, Sun Quad FastEthernet, Java, JDK, HotJava, et Solaris sont des marques de fabrique ou des marques déposées, ou marques de service, de Sun Microsystems, Inc. aux Etats-Unis et dans d'autres pays. Toutes les marques SPARC sont utilisées sous licence et sont des marques de fabrique ou des marques déposées de SPARC International, Inc. aux Etats-Unis et dans d'autres pays. Les produits portant les marques SPARC sont basés sur une architecture développée par Sun Microsystems, Inc.

Netscape est une marque de Netscape Communications Corporation aux Etats-Unis et dans d'autres pays.

L'interface d'utilisation graphique OPEN LOOK et Sun™ a été développée par Sun Microsystems, Inc. pour ses utilisateurs et licenciés. Sun reconnaît les efforts de pionniers de Xerox pour la recherche et le développement du concept des interfaces d'utilisation visuelle ou graphique pour l'industrie de l'informatique. Sun détient une licence non exclusive de Xerox sur l'interface d'utilisation graphique Xerox, cette licence couvrant également les licenciés de Sun qui mettent en place l'interface d'utilisation graphique OPEN LOOK et qui en outre se conforment aux licences écrites de Sun.

LA DOCUMENTATION EST FOURNIE "EN L'ETAT" ET TOUTES AUTRES CONDITIONS, DECLARATIONS ET GARANTIES EXPRESSES OU TACITES SONT FORMELLEMENT EXCLUES, DANS LA MESURE AUTORISEE PAR LA LOI APPLICABLE, Y COMPRIS NOTAMMENT TOUTE GARANTIE IMPLICITE RELATIVE A LA QUALITE MARCHANDE, A L'APTITUDE A UNE UTILISATION PARTICULIERE OU A L'ABSENCE DE CONTREFAÇON.

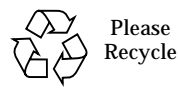

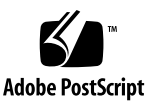

## **Contents**

#### **1. [Introduction](#page-6-0) 1**

[Electronic Software Download](#page-6-1) 1 [Sun Management Center Disk Requirements](#page-7-0) 2 [Interoperability](#page-8-0) 3 [What Are My Options?](#page-8-1) 3

#### **2. [Installation](#page-10-0) 5**

[Tasks You Will Do 5](#page-10-1)

[Verifying the Requirements](#page-11-0) 6

[Hardware Requirements](#page-11-1) 6

[Software Requirements](#page-14-0) 9

[Checking the Sun Ray Interconnect 1](#page-15-0)0

[Interconnect Requirements 1](#page-15-1)0

[Switch Requirements](#page-15-2) 10

[Hubs 1](#page-16-0)1

[Cable Requirements](#page-16-1) 11

[Sun Ray Appliance Hardware](#page-16-2) 11

[Failover Topology](#page-17-0) 12

[Upgrading the Solaris Operating Environment](#page-19-0) 14

▼ [To Upgrade the Solaris Operating Environment 1](#page-19-1)4

[Installing the Sun Ray Server Software 1.3 1](#page-20-0)5

**3. [Upgrading From Sun Ray Enterprise Server Software 1.0 2](#page-26-0)1**

[Tasks You Will Do 2](#page-26-1)1

[Failover Groups 2](#page-27-0)2

[Additional Information](#page-27-1) 22

[Preserving the Configuration](#page-28-0) 23

▼ [To Preserve the Sun Ray Server Configuration](#page-28-1) 23

[Unconfiguring the Sun Ray Server](#page-30-0) 25

[To Unconfigure the Sun Ray Server Software](#page-30-1) 25

[Upgrading the Solaris Operating Environment](#page-30-2) 25

▼ [To Upgrade the Solaris Operating Environment 2](#page-30-3)5

[Upgrading the Sun Ray Server](#page-31-0) 26

▼ [To Upgrade the Sun Ray Server 2](#page-31-1)6

#### **4. [Upgrading From Sun Ray Enterprise Server Software 1.1 or Sun Ray Server](#page-34-0) [Software 1.2](#page-34-0) 29**

[Tasks You Will Do 2](#page-34-1)9

[Failover Groups 3](#page-35-0)0

[Additional Information](#page-35-1) 30

[Preparing for Upgrade](#page-36-0) 31

▼ [To Disconnect the Sun Ray Server From the Interconnect](#page-36-1) 31

[Preserving the Configuration](#page-36-2) 31

▼ [To Preserve the Sun Ray Server Configuration for Solaris Software](#page-37-0) [Upgrade](#page-37-0) 32

[Upgrading the Sun Ray Server](#page-39-0) 34

▼ [To Upgrade the Sun Ray Server 3](#page-39-1)4

#### **5. [Configuration](#page-42-0) 37**

[Tasks You Will Do 3](#page-42-1)7

[Filling Out the Worksheet 3](#page-43-0)8

[Configuring the Sun Ray Server](#page-46-0) 41

- ▼ [To Configure the Sun Ray Interconnect Interface](#page-46-1) 41
- [To Configure the Sun Ray Server Software](#page-48-0) 43
- ▼ [To Configure a Secure Socket Layer Certificate 4](#page-49-0)4
- ▼ [To Configure the Sun Ray Server Hierarchy 4](#page-52-0)7
- ▼ [To Synchronize the Sun Ray Appliance Firmware 4](#page-54-0)9
- ▼ [To Reboot the Sun Ray Server 4](#page-54-1)9

#### **A. [Additional Procedures](#page-56-0) 51**

[Mounting a CD-ROM Remotely 5](#page-56-1)1

- ▼ [To Mount the CD-ROM From a Remote Server](#page-56-2) 51
- ▼ [To Unmount the CD-ROM From a Remote Server](#page-57-0) 52

[utinstall](#page-58-0) Error Messages 53

[Patch Requirements](#page-60-0) 55

[Disabling and Unconfiguring SSL Certificates 5](#page-60-1)5

- ▼ [To Disable SSL 5](#page-60-2)5
- ▼ [To Unconfigure SSL Certificates](#page-61-0) 56

[Sun Ray Server Software 1.3 Documentation 5](#page-63-0)8

[Removing the Software 5](#page-63-1)8

▼ [To Remove the Sun Ray Server Software 1.3 5](#page-63-2)8

CHAPTER **1**

## <span id="page-6-0"></span>Introduction

This guide describes how to install or upgrade the Sun Ray<sup>™</sup> Server Software 1.3 on a server running the Solaris™ 2.6, 7, or 8 server operating environment.

This guide provides technical information and procedures using a command-line interface and assumes that the reader is fully confident in network configuration and administration and has a familiarity with UNIX<sup>®</sup>.

Topics covered in this chapter include:

- ["Electronic Software Download" on page 1](#page-6-1)
- ["Sun Management Center Disk Requirements" on page 2](#page-7-0)
- ["Interoperability" on page 3](#page-8-0)
- ["What Are My Options?" on page 3](#page-8-1)

## <span id="page-6-1"></span>Electronic Software Download

Though it can be purchased on CD-ROM, the Sun Ray server software 1.3 is also available online for purchase through an Electronic Software Download (ESD) from this URL:

http://store.sun.com

After download and extraction, an image of the Sun Ray server software 1.3 CD-ROM is created in a sub-directory of the download directory. When instructions and procedures in this guide ask you to change to the image directory on the CD-ROM, for example:

```
# cd /cdrom/cdrom0
```
Users who have downloaded the software should change to the image directory under the download directory. Commands issued in either file system should execute properly.

**Note –** The CD-ROM image requires approximately 500 Mbytes of temporary free disk space in the download directory.

# <span id="page-7-0"></span>Sun Management Center Disk Requirements

If you are installing the Sun Management Center software, additional disk space is required. [TABLE 1-1](#page-7-1) shows the additional disk space required for each layer and functionality.

<span id="page-7-1"></span>

| Layer   | <b>Basic</b><br>(Mbytes)              | <b>Advanced</b><br>(Mbytes) | Premier<br>(Mbytes) |
|---------|---------------------------------------|-----------------------------|---------------------|
| Server  | 800 (300 for /opt, 500 for /var/opt)* | Basic $+3.3$                | $Advanced + 45$     |
| Agent   | 18                                    | $Basic + 2.1$               | Advanced $+2$       |
| Console | 62                                    | Basic $+0.3$                | Advanced $+0.7$     |
|         |                                       |                             |                     |

**TABLE 1-1** Minimum Disk Space Requirements for Sun Management Center

\* At least 110 Mbytes under /var/opt are required to perform a setup of the server layer.

If you are installing the Sun Management Center server, agent, and console, you must configure the Sun Ray server with at least 512 Mbytes of RAM.

For more information, refer to the *Sun Ray Server Software 1.3 Advanced Administrator's Guide* or this URL:

http://www.sun.com/sunmanagementcenter

# <span id="page-8-0"></span>Interoperability

For information regarding Sun Ray interoperability with Windows NT, Windows 2000, mainframe, and Macintosh operating systems, refer to the *Interoperability and the Sun Ray Appliance* white paper at:

http://www.sun.com/products/sunray/whitepapers/index.html

# <span id="page-8-1"></span>What Are My Options?

- If you are installing Sun Ray server software for the first time, turn to ["Installation" on page 5](#page-10-2).
- If you are upgrading Sun Ray server software from version 1.0, turn to ["Upgrading From Sun Ray Enterprise Server Software 1.0" on page 21](#page-26-2).
- If you are upgrading Sun Ray server software from version 1.1 or 1.2, turn to ["Upgrading From Sun Ray Enterprise Server Software 1.1 or Sun Ray Server](#page-34-2) [Software 1.2" on page 29.](#page-34-2)
- If you are creating a failover group from both new and existing Sun Ray servers, consider the previous choices for each Sun Ray server that will be part of the group.

## <span id="page-10-2"></span><span id="page-10-0"></span>Installation

This chapter describes the tasks needed to *install* Sun Ray server software 1.3.

**Note –** If you are *upgrading* Sun Ray server software from *version 1.0*, turn to [page 21.](#page-26-2) If you are *upgrading* Sun Ray server software from *version 1.1 or 1.2*, turn to [page 29.](#page-34-2)

Topics in this chapter include:

- ["Tasks You Will Do" on page 5](#page-10-1)
- ["Verifying the Requirements" on page 6](#page-11-0)
- ["Checking the Sun Ray Interconnect" on page 10](#page-15-0)
- ["Upgrading the Solaris Operating Environment" on page 14](#page-19-0)
- ["Installing the Sun Ray Server Software 1.3" on page 15](#page-20-0)

## <span id="page-10-1"></span>Tasks You Will Do

The following list is an outline of the steps taken to install the Sun Ray server software.

- 1. Verify system requirements Determine that the system(s) on which you plan to install the software fulfills the necessary hardware and software requirements. See ["Verifying the Requirements" on page 6](#page-11-0).
- 2. Verify interconnect provisioning Determine that the Sun Ray interconnect is properly provisioned. Consider switches, cabling, Sun Ray appliances, and topology if failover capabilities are desired. See ["Checking the Sun Ray](#page-15-0) [Interconnect" on page 10.](#page-15-0)
- 3. Verify operating environment Determine that you are running the Solaris 2.6, 7, or 8 operating environment on your system. If not, you must upgrade your operating environment. See ["Upgrading the Solaris Operating Environment" on](#page-19-0) [page 14.](#page-19-0)
- 4. Install the software See ["Installing the Sun Ray Server Software 1.3" on](#page-20-0) [page 15.](#page-20-0)

# <span id="page-11-0"></span>Verifying the Requirements

Verify all system specifications prior to beginning the installation.

## <span id="page-11-1"></span>Hardware Requirements

### Sizing Hardware Requirements

[TABLE 2-1](#page-11-2) provides quick, generic sizing requirements. Because application resource demands vary, the values computed do not guarantee satisfactory performance for your Sun Ray server installation.

<span id="page-11-2"></span>

| Component                      | <b>Minimum</b><br>Requirement                  | <b>Equation</b>                                                                                                    | <b>Comment</b>                                                          |
|--------------------------------|------------------------------------------------|----------------------------------------------------------------------------------------------------|-------------------------------------------------------------------------|
| <b>CPU</b>                     | UltraSPARC™<br>300 MHz                         | ((no. of appliances x % activity x 5%) + (10% for OS)) x 300 MHz. Round up to<br>Example with 40 appliances at 50% activity:<br>$((40 \times 50\% \times 5\%) + (10\%) \times 300 = 330 \text{ MHz}$ | nearest CPU<br>speed<br>configurable or<br>multiple CPUs <sup>*</sup> . |
| Memory                         | 256 Mbytes                                     | (no. of appliances x $\%$ activity x 40 Mbyte) + 64 Mbyte for OS<br>Example with 40 appliances at 50% activity:<br>$(40 \times 50\% \times 40) + 64 = 864$ Mbyte                                     | Round up to<br>nearest Mbyte<br>configurable.                           |
| Hard<br>drive<br>swap<br>space | (1 Gbyte of<br>free space not<br>part of swap) | (no. of appliances x 50 Mbyte) - memory $+$ 500 Mbyte (tmp)<br>Example with 40 appliances:<br>$(40 \times 50) - 864 + 500 = 1636$ Mbyte                                                              | Round up to<br>nearest Mbyte<br>configurable.                           |

**TABLE 2-1** Sizing Hardware Requirements

\* If more than one CPU is used, best results are achieved when hard drive swap space is evenly divided to one spindle per each CPU.

### Disk Space

**Note –** When configuring the server, the suggested server configuration includes approximately 50-100 MB of swap space per session.

The standard installation of the Sun Ray server software requires at least 95 MB of disk space. [TABLE 2-2](#page-12-1) lists the disk space requirements for specific directories:

<span id="page-12-1"></span>

| Product                                     | <b>Default Installation Path</b>                                                          | <b>Requirements</b>                                                                                                    |
|---------------------------------------------|-------------------------------------------------------------------------------------------|----------------------------------------------------------------------------------------------------|
| Sun Ray core software                       | /opt<br>/var/adm/log<br>/var/tmp                                                          | 1 Mbyte<br>20 Mbytes<br>1 Mbyte<br>5 Mbytes                                                                                                    |
| LDAP client libraries                       | /usr                                                                                      | 1 Mbyte                                                                                                    |
| Sun Directory Services 3.1                  | /opt/SUNWconn<br>The default location<br>for the directory<br>database is $/\text{var}$ . | JDK <sup>TM</sup> 1.1. $x$<br>25 Mbytes in /opt<br>2.0 Mbytes in $/\text{var}$<br>0.4 Mbytes in $/etc$<br>Allow enough disk space for the database. 1,000<br>entries require roughly 1.5 Mbytes of disk space, 64<br>Mbytes of RAM, and 128 Mbytes of swap. |
| <b>Sun Ray Administration</b><br>Server 1.0 | /opt/SUNWut/http                                                                          | 9.5 Mbytes for software and 2 Mbytes for documents<br>and log files.                                                                                                    |
| JRE 1.2.2                                   | /opt                                                                                      | 26.5 Mbytes                                                                                                    |
| English docs (optional)                     | /opt                                                                                      | 8.5 Mbytes                                                                                                    |

**TABLE 2-2** Sun Ray Server Software Disk Space Requirements

### Typical Hardware Configurations

[TABLE 2-3](#page-12-0) lists three typical Sun Ray server hardware configurations. These examples are provided as guidelines and do not suggest absolute configurations.

<span id="page-12-0"></span>

| System                           | Processor(s)                  | Memory   | <b>Disk Space</b> | <b>Number of Sessions</b> |
|----------------------------------|-------------------------------|----------|-------------------|---------------------------|
| Sun Enterprise <sup>TM</sup> 250 | Two 300 MHz UltraSPARC CPUs   | $1-2$ GB | 4 GB              | $10-20$ per CPU           |
| Sun Enterprise 450               | Four 300 MHz UltraSPARC CPUs  | 2-4 GB   | 8 GB              | $20-30$ per CPU           |
| Sun Enterprise 4500              | Eight 336 MHz UltraSPARC CPUs | 4-8 GB   | 24 GB             | $30-45$ per CPU           |

**TABLE 2-3** Typical Sun Ray Server Configurations

### Network Interface Requirements

The system to be configured as a Sun Ray server must have at least one additional Ethernet network interface installed. Dedicate the interface solely to the Sun Ray interconnect. The interface must have 100 Mbps bandwidth capability or faster. [TABLE 2-4](#page-13-0) lists suggested Ethernet network interface cards.

<span id="page-13-0"></span>

| Interface               | <b>Device</b><br>Name           | <b>Speed</b><br>(Mb/s) | <b>Comments</b>                                                                                                    |
|-------------------------|---------------------------------|------------------------|----------------------------------------------------------------------------------------------------|
| <b>Gigabit Ethernet</b> | qe0                             | 1000                   | This high-speed interface is the ideal server to Ethernet switch<br>solution.                                                                                                    |
| $SunFast Ethernet^{TM}$ | hme1                            | 100                    |                                                                                                    |
| Sun Quad FastEthernet™  | qfe0,<br>qfel,<br>qfe2,<br>qfe3 | 100                    | Four individual Ethernet interfaces on one card. Ensure that<br>the sun wafed package is installed on the system if you are<br>using this card. The SUNWqfed package was not part of the<br>original Solaris 2.6 release. There has been at least one patch<br>released for the SUNWqfed package since its initial release.<br>Refer to the following web site for information regarding the<br>latest driver patches and updates:<br>http://access1.sun.com |

**TABLE 2-4** Ethernet Network Interfaces

For more thorough information regarding proper sizing of a Sun Ray server, refer to this URL:

http://www.sun.com/products/sunray/whitepapers

Your Sun Microsystems™ Inc., sales representative can also be of assistance.

### CD-ROM and Peripheral Requirements

To install the software from a CD-ROM, make sure that the system has a CD-ROM drive, a monitor, a keyboard, and a mouse. If these peripherals are unavailable, install the software from a remote server on the public network. Refer to ["Mounting](#page-56-3) [a CD-ROM Remotely" on page 51](#page-56-3) for instructions.

### <span id="page-14-0"></span>Software Requirements

### Solaris Operating Environment

**Note –** The Sun Ray server *must* be preconfigured with an "Entire Distribution" software group installation of the server version 2.6, 7, or 8 of the Solaris operating environment before installing the Sun Ray sever software. If you are not certain of this, upgrade or re-install the Solaris software.

The Solaris 8 operating environment provides the best results. You can check the version by typing the following command as a user of the Sun Ray server:

```
% uname -r
```
A response of 5.6 means Solaris 2.6 software, a response of 5.7 means Solaris 7 software, and a response of 5.8 means Solaris 8 software. If the server has a lower version, contact your Sun Microsystems representative to purchase the latest version of the Solaris software. Alternatively, you can go to this URL:

http://www.sun.com/software/solaris/how-to-buy.html

### Administration Server Conditions

The Sun Ray server software includes and installs the required Sun Ray Administration Server 1.0 web server software. A different web server configured on the Sun Ray server can coexist with the Sun Ray Administration Server. By default, the Sun Ray Administration Server uses port 1660 for the Sun Ray Administration Tool. If this port is unavailable, you can configure a new port while running the utconfig script.

### Web Browser Conditions

To view the http-based Sun Ray Administration Tool, you must have a web browser installed on the system which will display it. For example, use Netscape™ Communicator 4.5.1 or a later version. The latest version of the Netscape Communicator Web browser is available at this URL:

http://www.netscape.com/download

### LDAP Server Conditions

The Sun Ray server software includes and installs the required SunDS lightweight directory access protocol (LDAP) server. If you already have a different LDAP server configured on the Sun Ray server, it can coexist with SunDS; however, it must not use port 389. Port 389 is reserved for use by the SunDS LDAP server.

# <span id="page-15-0"></span>Checking the Sun Ray Interconnect

### <span id="page-15-1"></span>Interconnect Requirements

The recommended Sun Ray interconnect is implemented with a physically dedicated Ethernet network. Deployments using VLAN technology to implement a logically dedicated network are also supported. To maximize the quality of service, a 100BASE-T full-duplex network is preferred.

Follow these guidelines when constructing a new Sun Ray network or modifying your existing configuration:

- Do not use a public or company network to connect Sun Ray appliances to the Sun Ray server.
- Do not configure the Sun Ray server as a public router.
- Use 100 Mbps full-duplex networks whenever possible.
- Always assume that moderate amounts of statistical traffic multiplexing exist (10:1 is a safe and conservative ratio; for example, 100 appliances can be connected through one Gigabit link).

### <span id="page-15-2"></span>Switch Requirements

The Sun Ray interconnect uses off-the-shelf networking equipment, and supports Layer-2 and Layer-3 switches. The following table lists necessary specifications of switches for the Sun Ray interconnect.

| <b>Switches Should</b> | <b>Switches Should Not</b>  |
|------------------------|-----------------------------|
| Auto-negotiate         | Hard code speed/duplex rate |
| Full-duplex            | Half-duplex                 |

**TABLE 2-5** Switch Specifications

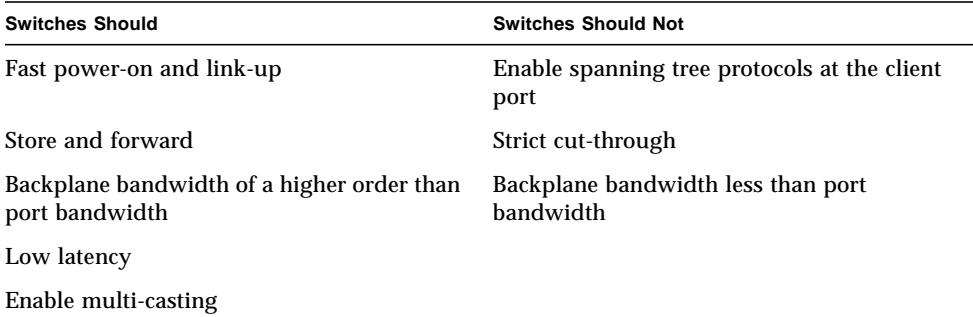

#### **TABLE 2-5** Switch Specifications *(Continued)*

See the *Sun Ray Server Software 1.3 Advanced Administrator's Guide* for more information regarding switch selection and configuration.

### <span id="page-16-0"></span>Hubs

Hubs provide shared bandwidth rather than switched bandwidth. Do not use hubs in a Sun Ray interconnect.

### <span id="page-16-1"></span>Cable Requirements

Cable selection and routing is also important.

- Use only Category 5 or faster Ethernet cabling.
- Cable multiple switches in a cascade rather than a daisy chain.

### <span id="page-16-2"></span>Sun Ray Appliance Hardware

This section contains requirements for the peripheral hardware used with the Sun Ray appliances.

### Displays for Sun Ray 1 Appliances

Sun Ray 1 appliances work with multisync displays that adhere to the VESA specification. Typical display rates are 1152x900 at 66Hz (default), 1152x900 at 76Hz, and 1280x1024 at 76Hz.

Some monitors have automatic resolution configuration. To enable this feature, connect the display to the Sun Ray 1 appliance. Power on the display and then power on the appliance.

**Note –** Sun Ray 100 and Sun Ray 150 appliances do not require external monitors.

### <span id="page-17-1"></span>Keyboards and Mouses

Sun Ray appliances ship with a Sun Type 6 USB keyboard and Sun USB mouse. USB keyboards and mouses from other manufacturers might also work.

### Smart Cards

See the following URL for information about smart cards: http://www.sun.com/products/sunray/smartcards.html

## <span id="page-17-0"></span>Failover Topology

Configuring two or more Sun Ray servers in a failover group minimizes interruption of service should one server fail. [FIGURE 2-1](#page-18-0) and [FIGURE 2-2](#page-18-1) describe typical failover topologies. These diagrams are provided as guidelines and do not suggest the only topologies.

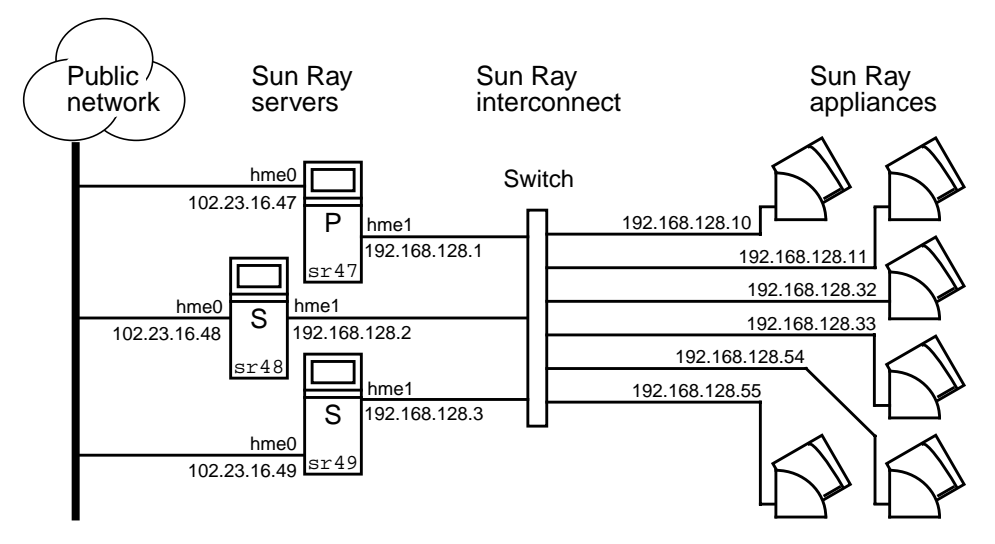

<span id="page-18-0"></span>**FIGURE 2-1** Simple Failover Group Example

The failover group illustrated in [FIGURE 2-1](#page-18-0) can provide maximum resources to a few Sun Ray appliances. The server  $sr47$  is the primary Sun Ray server and  $sr48$  and sr49 are the secondary Sun Ray servers.

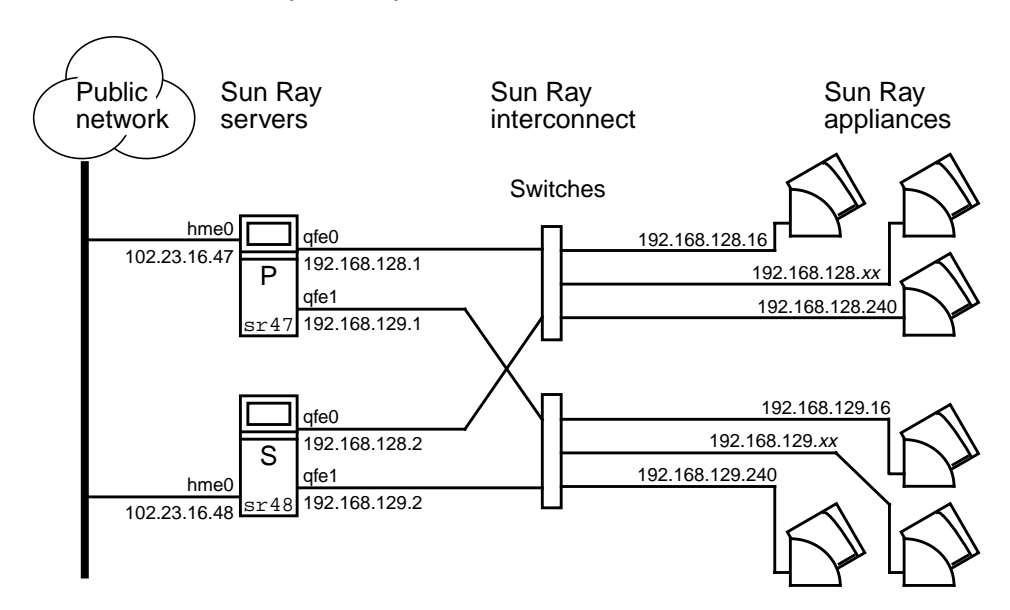

<span id="page-18-1"></span>**FIGURE 2-2** Redundant Failover Group

The failover group illustrated in [FIGURE 2-2](#page-18-1) can provide basic resources to many Sun Ray appliances. The server  $sr47$  is the primary Sun Ray server and  $sr48$  is the secondary Sun Ray server.

Sun Ray servers in failover groups must have the same version of the Sun Ray server software installed. Later on, in ["To Configure the Sun Ray Server Hierarchy" on](#page-52-1) [page 47,](#page-52-1) the steps to configure a failover group are performed.

See the *Sun Ray Server Software 1.3 Advanced Administrator's Guide* for more information about failover groups.

# <span id="page-19-0"></span>Upgrading the Solaris Operating Environment

The Sun Ray system runs on the Solaris 2.6, 7, or 8 operating environment. Refer to the release notes for more information.

## <span id="page-19-1"></span>▼ To Upgrade the Solaris Operating Environment

The following procedure is an overview only. Refer to the documentation provided with the Solaris software for complete instructions.

**Note –** This procedure might take two to three hours to complete.

- **1. Log in or use the** rlogin **command to log in as superuser of the server which is to be configured as the Sun Ray server.**
- **2. Make a tape backup of the file systems.**
- **3. Re-install or upgrade to either the Solaris 2.6, Solaris 7, or Solaris 8 operating environment.**

Make an "Entire Distribution" software group installation.

- **4. Selectively restore the file systems previously backed up.**
- **5. Go to ["Installing the Sun Ray Server Software 1.3" on page 15](#page-20-0).**

# <span id="page-20-0"></span>Installing the Sun Ray Server Software 1.3

**Note –** This procedure might take 30 minutes to complete.

- **1. If you have already mounted the Sun Ray server software 1.3 CD-ROM locally or from a remote server or if you extracted the ESD files to an image directory, begin at [Step 4](#page-20-1).**
- **2. As superuser, open a shell window on the Sun Ray server.**
- **3. Insert the Sun Ray server software 1.3 CD-ROM.**

If a file manager window opens, close it. The file manager CD-ROM window is not necessary for installation.

<span id="page-20-1"></span>**4. Change to the image directory. For example:**

# **cd /cdrom/cdrom0**

**5. Install the Sun Ray server software:**

# **./utinstall**

■ The installation process begins. The script verifies which required software products are already installed, for example:

```
Sun Directory Services 3.1 https://www.mot.installed
Sun Ray Admin Server 1.0 https://www.mot.installed
Sun Ray server 1.3 hot installed
```
■ If you have an earlier version of any of the software products, the script displays a message about what it has found.

■ The script asks if you want to install user documentation and man pages. For example:

```
Sun Ray server 1.3 English Documentation contains all English
product documents and man pages. The documentation files are
accessible from the Administration Tool.
```
- Do you want to install English Documentation ([Y]/N):
- The script checks for the existence of Controlled Access Mode (kiosk) packages. For example:

Controlled Access Mode 1.0 https://www.mot.installed

■ The script informs you that it is about to install the required software products and any necessary patches. For example:

```
About to carry out the following operations:
Install [ Solaris Patches for 5.8 ]
Install [ Sun Directory Services 3.1 ]
Install [ Sun Ray Admin Server 1.0 ]
Install [ Sun Ray server 1.3 ]
Install [ Sun Ray server 1.3 English documentation ]
Install [ Controlled Access Mode 1.0 ]
Continue? ([Y]/N):
```
- **6. Answer** y **(yes).**
	- $\blacksquare$  After typing  $\gamma$ , there is a five to ten minute pause while the filesystem is checked. Please wait.
	- The script begins to install patches. For example:

```
Installing patch 105181-17 ...
    .
    .
```
■ The script installs the required software applications. The following table is a screen output sample from the application installation portion of the utinstall script. The application is the Sun Directory Services server. Installation of each software application has sequential output similar to the following:

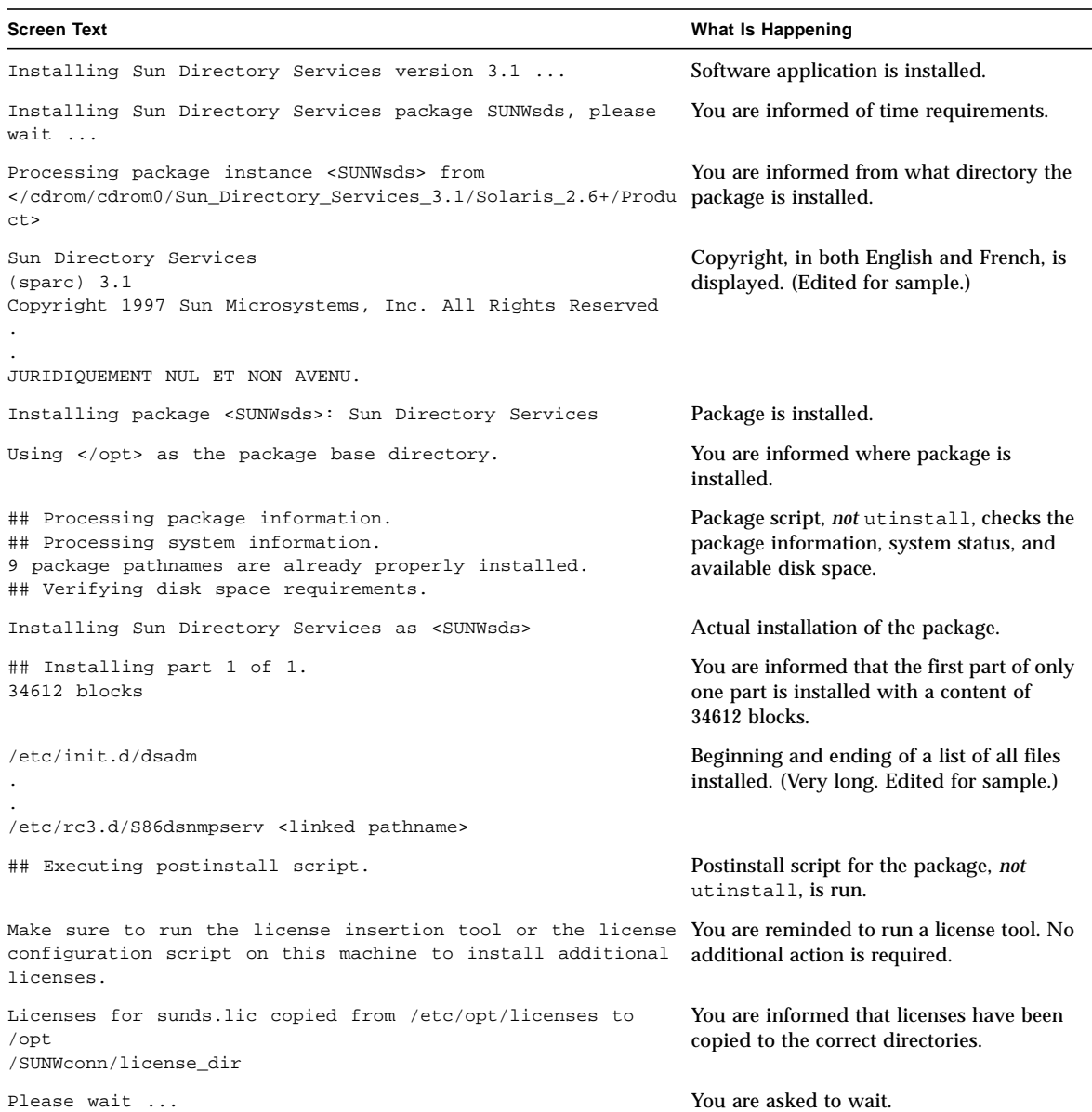

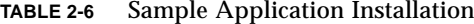

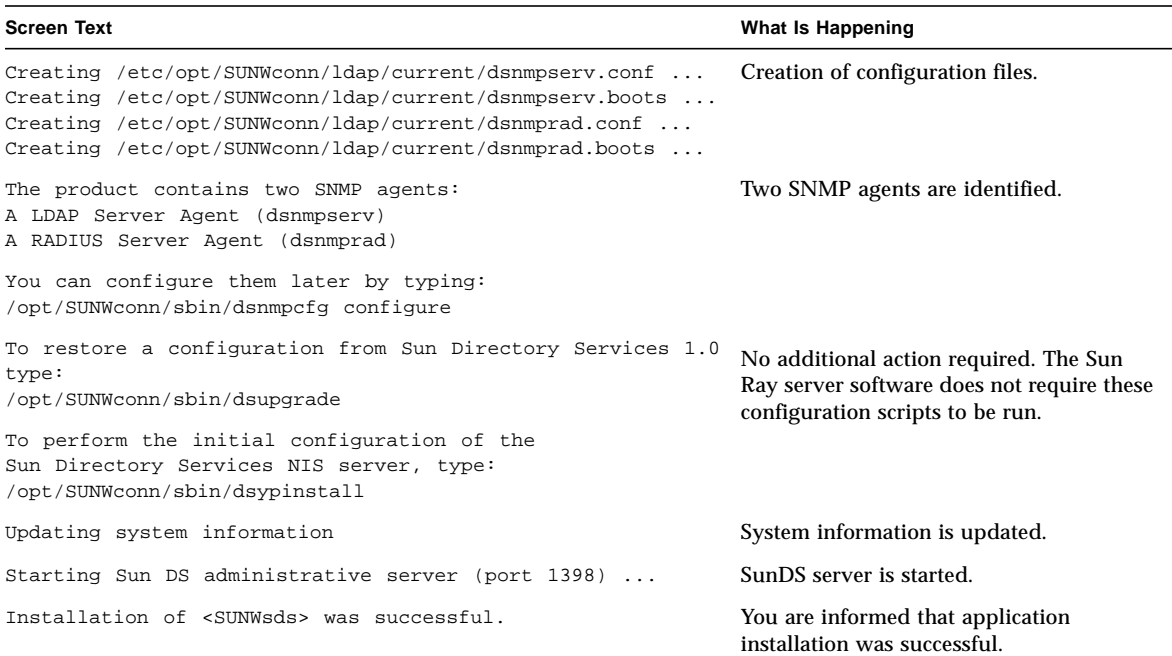

#### **TABLE 2-6** Sample Application Installation *(Continued)*

- The utinstall script continues to install:
	- LDAP client libraries
	- Sun Ray Administration Server
	- Sun Ray server: Administration software Java JRE software English man pages and product documentation Core software Configuration Drivers
	- Controlled Access Mode software

**Note –** The utinstall script requests that you reboot the Sun Ray server. This action should be deferred until you have configured all features.

■ The utinstall script ends, indicating that a log file is available at:

```
/var/adm/log/utinstall.year_month_date_hour:minute:second.log
```
Where the *year*, *month*, etc are represented by numeric values reflecting the time utinstall was started.

#### **7. Go to ["Configuration" on page 37](#page-42-2) for instructions how to configure and reboot the Sun Ray server.**

If other systems need a software installation, return to ["Upgrading the Solaris](#page-19-0) [Operating Environment" on page 14](#page-19-0) and repeat the tasks appropriate for those systems.

# <span id="page-26-2"></span><span id="page-26-0"></span>Upgrading From Sun Ray Enterprise Server Software 1.0

This chapter describes the procedure to *upgrade* from the Sun Ray enterprise server software 1.0.

**Note –** If you are upgrading the Sun Ray server software from *version 1.1 or 1.2*, turn to [page 29](#page-34-2).

Topics in this chapter include:

- ["Tasks You Will Do" on page 21](#page-26-1)
- ["Failover Groups" on page 22](#page-27-0)
- ["Preserving the Configuration" on page 23](#page-28-0)
- ["Unconfiguring the Sun Ray Server" on page 25](#page-30-0)
- ["Upgrading the Solaris Operating Environment" on page 25](#page-30-2)
- ["Upgrading the Sun Ray Server" on page 26](#page-31-0)

**Note –** Be sure to inform your users to save their work and terminate their sessions before you begin the upgrade process as user sessions are lost due to the upgrade.

## <span id="page-26-1"></span>Tasks You Will Do

The following list is an outline of the steps taken to upgrade from the Sun Ray enterprise server software 1.0.

1. Users terminate sessions — An effect of the upgrade procedure is that all active and suspended sessions are lost. Inform your users of your plans.

- 2. Determine failover group Determine if the Sun Ray server(s) will now become part of a failover group. See ["Failover Groups" on page 22](#page-27-0).
- 3. Preserve the configuration Upgrade requires preserving the existing Sun Ray configuration. See ["Preserving the Configuration" on page 23.](#page-28-0)
- 4. Unconfigure the server An upgrade from the Sun Ray enterprise server software 1.0 requires the unconfiguration procedure. See ["Unconfiguring the Sun](#page-30-0) [Ray Server" on page 25.](#page-30-0)
- 5. Verify operating environment Determine if a Solaris operating environment upgrade is to be performed. If necessary, upgrade the Solaris software. See ["Upgrading the Solaris Operating Environment" on page 25.](#page-30-2)

If a Solaris software upgrade is not needed, upgrade the Sun Ray server software.

6. Upgrade the software — See ["Upgrading the Sun Ray Server" on page 26.](#page-31-0)

**Note –** It is not necessary to uninstall the current Sun Ray server software to upgrade.

## <span id="page-27-0"></span>Failover Groups

Configuring two or more Sun Ray servers into a failover group minimizes interruption of service should one server fail. If existing Sun Ray servers will now be combined into a failover group, consider the following:

- Sun Ray server software versions cannot be mixed within the failover group.
- The first Sun Ray server you upgrade and configure is called the *primary*. All remaining Sun Ray servers are called *secondaries*.

### <span id="page-27-1"></span>Additional Information

Diagrams of failover topologies are provided in ["Failover Topology" on page 12.](#page-17-1)

Later on, in ["To Configure the Sun Ray Server Hierarchy" on page 47](#page-52-1), the steps for configuring the Sun Ray server software for a failover group are performed.

See the *Sun Ray Server Software 1.3 Advanced Administrator's Guide* for more information about failover groups.

# <span id="page-28-0"></span>Preserving the Configuration

When you upgrade the Sun Ray server software, consider preserving its configuration.

An script to preserve the Sun Ray configuration called utpreserve is provided in the Sun Ray server software image directory. The utpreserve script preserves:

- X user settings
- LDAP datastore
- LDAP configuration and log files
- Authentication Manager configuration files
- utsettings properties

The utpreserve script does not save all configuration files so you must configure the Sun Ray interconnect interface, Sun Ray administration server, and SSL for the Administration Tool (optionally) after upgrading the Sun Ray server software. Later on, ["Configuration" on page 37](#page-42-2) provides an explanation of the configuration process.

### <span id="page-28-1"></span>▼ To Preserve the Sun Ray Server Configuration

**Caution –** This procedure stops all Sun Ray daemons and services. Users will lose all of their sessions, both active and disconnected. Inform them of your plans.

**Note –** This procedure might take five minutes to complete.

- **1. If you have already mounted the Sun Ray server software 1.3 CD-ROM locally or from a remote server or if you extracted the ESD files to an image directory, begin at [Step 4](#page-28-2).**
- **2. As superuser, open a shell window on the Sun Ray server.**
- **3. Insert the Sun Ray server software 1.3 CD-ROM.**

If a file manager window opens, close it. The file manager CD-ROM window is not necessary for installation.

<span id="page-28-2"></span>**4. Change to the image directory. For example:**

```
# cd /cdrom/cdrom0
```
**5. Preserve the Sun Ray configuration:**

#### # **./utpreserve**

The utpreserve script tells you what it is about to do. For example:

```
About to carry out the following operations:
Preserve [ LDAP datastore for LDAP Client Libraries 11.6.0 ]
Preserve [ data for Authmanager ]
Preserve [ data for utsettings ].
WARNING: all daemons/services will be stopped now
Continue? ([Y]/N): y
```
The utpreserve script warns that it will stop all Sun Ray services, consequently terminating all user sessions, and asks if it should continue.

**Caution** – Answering y terminates all user sessions, both active and disconnected.

#### **6. Answer** y**.**

The utpreserve script:

- Stops the Sun Ray services and the SunDS daemon.
- Lists the files that are saved.
- Tars and compresses the entire list of files as the /var/tmp/SUNWut.upgrade/preserve\_1.0.tar.Z file.
- Ends, indicating that a log file is available at:

/var/adm/log/utpreserve.*year\_month\_date\_hour*:*minute*:*second*.log

Where the *year*, *month*, etc are represented by numeric values reflecting the time utpreserve was started.

- **Recommends that the** /var/tmp/SUNWut.upgrade/preserve  $1.0.$  tar. Z file be moved to a safe location before Solaris software upgrade.
- **7. Go to ["Unconfiguring the Sun Ray Server" on page 25.](#page-30-0)**

# <span id="page-30-0"></span>Unconfiguring the Sun Ray Server

It is not possible to upgrade from Sun Ray enterprise server software 1.0 without first unconfiguring the Sun WebServer™. The utconfig -u command makes this easy.

### <span id="page-30-1"></span>▼ To Unconfigure the Sun Ray Server Software

**Note –** This procedure might take five minutes to complete.

- **1. As superuser, open a shell window on the Sun Ray server.**
- **2. Unconfigure the Sun Ray server software:**

# **/opt/SUNWut/sbin/utconfig -u**

#### **3. Answer** y **to all of the prompts.**

The Sun Ray server software is unconfigured.

#### **4. Do one of the following tasks:**

- If you want to upgrade or re-install the Solaris operating environment, see ["Upgrading the Solaris Operating Environment" on page 25.](#page-30-2)
- Otherwise, go to ["Upgrading the Sun Ray Server" on page 26.](#page-31-0)

# <span id="page-30-2"></span>Upgrading the Solaris Operating Environment

<span id="page-30-3"></span>▼ To Upgrade the Solaris Operating Environment

The following procedure is an overview only. Refer to the documentation provided with the Solaris software for complete instructions.

**Note –** This procedure might take two to three hours to complete.

- **1. Log in or use the** rlogin **command to log in as superuser of the Sun Ray server.**
- **2. Move the** /var/tmp/SUNWut.upgrade/preserve\_1.0.tar.Z **file to a safe location on another server.**

Use NFS, FTP, or other means.

- **3. If necessary, make a tape backup of the Sun Ray server's file systems.**
- **4. Re-install or upgrade to either the Solaris 7 or Solaris 8 operating environment.** Make an "Entire Distribution" software group installation. Instructions are provided with the Solaris software.
- **5. Return the** /var/tmp/SUNWut.upgrade/preserve\_1.0.tar.Z **file to the Sun Ray server.**

Use NFS, FTP, or other means.

- **6. Selectively restore the file systems previously backed up.**
- **7. Go to ["Upgrading the Sun Ray Server" on page 26.](#page-31-0)**

## <span id="page-31-0"></span>Upgrading the Sun Ray Server

<span id="page-31-1"></span>▼ To Upgrade the Sun Ray Server

**Note –** This procedure might take 30 minutes to complete.

- **1. If you have already mounted the Sun Ray server software 1.3 CD-ROM locally or from a remote server or if you extracted the ESD files to an image directory, begin at [Step 4](#page-32-0).**
- **2. As superuser, open a shell window on the Sun Ray server.**
- **3. Insert the Sun Ray server software 1.3 CD-ROM.**

If a file manager window opens, close it. The file manager CD-ROM window is not necessary for upgrade.

<span id="page-32-0"></span>**4. Change to the image directory. For example:**

```
# cd /cdrom/cdrom0
```
**5. Upgrade the Sun Ray server software:**

# **./utinstall**

The utinstall script:

- Checks to see which required software products are already installed.
- Displays a message about what it has found.
- **■** Might indicate that an encryption change is about to happen. Answer  $\gamma$  (yes).
- Asks if you want to install English documentation.
- Informs you that it will install, upgrade, or migrate the required software products and any necessary patches and waits for approval. Answer y (yes).
- Removes all previous Sun Ray software.
- Provides a notice that the system must be rebooted. This can be deferred until later.
- Installs patches.
- Installs the required software applications.
	- SunDirectory Services
	- LDAP client libraries
	- Sun Ray Administration Server
	- Sun Ray server: Administration software Java JRE software English man pages and product documentation Core software Configuration Drivers
	- Controlled Access Mode software

**Note –** The utinstall script requests that you reboot the Sun Ray server. This action should be deferred until you have configured all features.

■ Ends, indicating a log file is available at:

```
/var/adm/log/utinstall.year_month_date_hour:minute:second.log
```
The values displayed reflect a time stamp of when utinstall was started.

**6. Go to ["Configuration" on page 37](#page-42-2) for instructions how to configure and reboot the Sun Ray server.**

If other systems need a software upgrade, return to ["Preserving the Configuration"](#page-28-0) [on page 23](#page-28-0) and repeat the tasks appropriate for each of those systems.

# <span id="page-34-2"></span><span id="page-34-0"></span>Upgrading From Sun Ray Enterprise Server Software 1.1 or Sun Ray Server Software 1.2

This chapter describes the procedure to *upgrade* from the Sun Ray enterprise server software 1.1 or the Sun Ray server software 1.2.

Topics in this chapter include:

- ["Tasks You Will Do" on page 29](#page-34-1)
- ["Failover Groups" on page 30](#page-35-0)
- ["Preserving the Configuration" on page 31](#page-36-2)
- ["Upgrading the Sun Ray Server" on page 34](#page-39-0)

**Note –** Be sure to inform your users to either save their work and terminate their sessions or move their sessions to a failover server before you begin the upgrade process, because user sessions are lost due to the upgrade.

## <span id="page-34-1"></span>Tasks You Will Do

The following list is an outline of the steps taken to upgrade from either the Sun Ray enterprise server software 1.1 or the Sun Ray server software 1.2.

- 1. Users terminate sessions An effect of the upgrade procedure is that all active and suspended sessions are lost. Inform your users of your plans and if in a failover group, have them move their sessions to another server.
- 2. Determine failover group Determine if the Sun Ray server(s) will now become part of a failover group. If the server is already a member of a failover group, disconnect it from the Sun Ray interconnect. See ["Failover Groups" on page 30](#page-35-0).

3. Verify operating environment — Determine if a Solaris operating environment upgrade is to be performed.

Upgrading the Solaris software requires preserving the existing Sun Ray configuration. See ["Preserving the Configuration" on page 31.](#page-36-2) If a Solaris software upgrade is not needed, upgrade the Sun Ray server software.

4. Upgrade the software — See ["Upgrading the Sun Ray Server" on page 34.](#page-39-0)

**Note –** It is not necessary to uninstall the current Sun Ray server software to upgrade.

# <span id="page-35-0"></span>Failover Groups

Configuring two or more Sun Ray servers in a failover group minimizes interruption of service should one server fail. If existing Sun Ray servers will now be combined into a failover group, or when upgrading an existing failover group, consider the following:

- Sun Ray server software versions cannot be mixed within the failover group.
- Before the upgrade process, Sun Ray appliance users should either terminate their sessions or move the sessions to a Sun Ray server which shall be upgraded later.
- Upgrade and configure the primary Sun Ray server first and then the secondary server(s).

### <span id="page-35-1"></span>Additional Information

Diagrams of failover topologies are provided in ["Failover Topology" on page 12.](#page-17-1)

Later on, in ["To Configure the Sun Ray Server Hierarchy" on page 47](#page-52-1), the steps for configuring the Sun Ray server software for a failover group are performed.

See the *Sun Ray Server Software 1.3 Advanced Administrator's Guide* for more information about failover groups.

### <span id="page-36-0"></span>Preparing for Upgrade

If you are upgrading a Sun Ray server in a failover group, disconnect the server from the Sun Ray interconnect. Otherwise, go to ["Preserving the Configuration" on](#page-36-2) [page 31.](#page-36-2)

### <span id="page-36-1"></span>▼ To Disconnect the Sun Ray Server From the Interconnect

**Caution –** This procedure disconnects users from their sessions on the Sun Ray server. Have your users terminate their sessions before you continue.

**Note –** This procedure might take three minutes to complete.

- **1. As superuser, open a shell window on the Sun Ray server.**
- **2. Disconnect the Sun Ray server from the Sun Ray interconnect:**

# **/opt/SUNWut/sbin/utadm -f**

The Sun Ray server is disconnected from the Sun Ray interconnect.

- **3. Do one of the following tasks:**
	- If you want to upgrade or re-install the Solaris operating environment, see ["Preserving the Configuration" on page 31](#page-36-2).
	- Otherwise, go to ["Upgrading the Sun Ray Server" on page 34.](#page-39-0)

# <span id="page-36-2"></span>Preserving the Configuration

If you are going to upgrade the Solaris operating environment, consider preserving the Sun Ray configuration. If you are not upgrading the Solaris software, go to ["Upgrading the Sun Ray Server" on page 34.](#page-39-0)

An script to preserve the Sun Ray configuration called utpreserve is provided in the Sun Ray server software image directory. The utpreserve script preserves:

■ X user settings

- LDAP datastore
- LDAP configuration and log files
- Authentication Manager configuration files
- utsettings properties

The utpreserve script does not save all configuration files so you must configure the Sun Ray interconnect interface, Sun Ray administration server, and SSL for the Administration Tool (optionally) after upgrading the Sun Ray server software. Later on, ["Configuration" on page 37](#page-42-2) provides an explanation of the configuration process.

## <span id="page-37-0"></span>▼ To Preserve the Sun Ray Server Configuration for Solaris Software Upgrade

**Caution –** This procedure stops all Sun Ray daemons and services. Users will lose all of their sessions, both active and disconnected. Inform them of your plans.

**Note –** This procedure, including the Solaris software upgrade, might take two to three hours to complete.

- **1. If you have already mounted the Sun Ray server software 1.3 CD-ROM locally or from a remote server or if you extracted the ESD files to an image directory, begin at [Step 4](#page-37-1).**
- **2. As superuser, open a shell window on the Sun Ray server.**
- **3. Insert the Sun Ray server software 1.3 CD-ROM.**

If a file manager window opens, close it. The file manager CD-ROM window is not necessary for installation.

<span id="page-37-1"></span>**4. Change to the image directory. For example:**

# **cd /cdrom/cdrom0**

- **5. Preserve the Sun Ray configuration:**
	- # **./utpreserve**

The utpreserve script tells you what it is about to do. For example:

```
About to carry out the following operations:
Preserve [ LDAP datastore for LDAP Client Libraries 11.6.0 ]
Preserve [ data for Authmanager ]
Preserve [ data for utsettings ].
WARNING: all daemons/services will be stopped now
Continue? ([Y]/N): y
```
The utpreserve script warns that it will stop all Sun Ray services, consequently terminating all user sessions, and asks if it should continue.

**Caution –** Answering y terminates all user sessions, both active and disconnected.

#### **6. Answer** y**.**

The utpreserve script:

- Stops the Sun Ray services and the SunDS daemon.
- Lists the files that are saved.
- Tars and compresses the entire list of files as the /var/tmp/SUNWut.upgrade/preserve\_*version*.tar.Z file. Where *version* is the current version of the Sun Ray server software, either 1.1 or 1.2.
- Ends, indicating that a log file is available at:

/var/adm/log/utpreserve.*year\_month\_date\_hour*:*minute*:*second*.log

Where the *year*, *month*, etc are represented by numeric values reflecting the time utpreserve was started.

- Recommends that the /var/tmp/SUNWut.upgrade/preserve\_*version*.tar.Z file be moved to a safe location before Solaris software upgrade.
- **7. Move the** /var/tmp/SUNWut.upgrade/preserve\_*version*.tar.Z **file to a safe location on another server.**

Use NFS, FTP, or other means.

**8. If necessary, make a tape backup of the Sun Ray server's file systems.**

**9. Re-install or upgrade to either the Solaris 7 or Solaris 8 operating environment.**

Make an "Entire Distribution" software group installation. Instructions are provided with the Solaris software.

**10. Return the** /var/tmp/SUNWut.upgrade/preserve\_*version*.tar.Z **file to the Sun Ray server.**

Use NFS, FTP, or other means.

- **11. Selectively restore the file systems previously backed up.**
- **12. Go to ["Upgrading the Sun Ray Server" on page 34.](#page-39-0)**

# <span id="page-39-0"></span>Upgrading the Sun Ray Server

<span id="page-39-1"></span>▼ To Upgrade the Sun Ray Server

**Note –** This procedure might take 30 minutes to complete.

- **1. If you have already mounted the Sun Ray server software 1.3 CD-ROM locally or from a remote server or if you extracted the ESD files to an image directory, begin at [Step 4](#page-39-2).**
- **2. As superuser, open a shell window on the Sun Ray server.**
- **3. Insert the Sun Ray server software 1.3 CD-ROM.**

If a file manager window opens, close it. The file manager CD-ROM window is not necessary for upgrade.

<span id="page-39-2"></span>**4. Change to the image directory. For example:**

# **cd /cdrom/cdrom0**

**5. Upgrade the Sun Ray server software:**

# **./utinstall**

The utinstall script:

- Checks to see which required software products are already installed.
- Displays a message about what it has found.
- **■** Might indicate that an encryption change is about to happen. Answer  $\gamma$  (yes).
- Asks if you want to install English documentation.
- Informs you that it will install, upgrade, or migrate the required software products and any necessary patches and waits for approval. Answer y (yes).
- Removes all previous Sun Ray software.
- Provides a notice that the system must be rebooted. This can be deferred until later.
- Installs patches.
- Installs the required software applications.
	- SunDirectory Services
	- LDAP client libraries
	- Sun Ray Administration Server
	- Sun Ray server: Administration software Java JRE software English man pages and product documentation Core software Configuration **Drivers**
	- Controlled Access Mode software

**Note –** The utinstall script requests that you reboot the Sun Ray server. This action should be deferred until you have configured all features.

■ Ends, indicating a log file is available at:

/var/adm/log/utinstall.*year\_month\_date\_hour*:*minute*:*second*.log

The values displayed reflect a time stamp of when utinstall was started.

#### **6. Go to ["Configuration" on page 37](#page-42-2) for instructions how to configure and reboot the Sun Ray server.**

If other systems need a software upgrade, return to ["Failover Groups" on page 30](#page-35-0) and repeat the tasks appropriate for each of those systems.

# <span id="page-42-2"></span><span id="page-42-0"></span>Configuration

This chapter describes how to configure the Sun Ray server.

Topics in this chapter include:

- ["Tasks You Will Do" on page 37](#page-42-1)
- ["Filling Out the Worksheet" on page 38](#page-43-0)
- ["Configuring the Sun Ray Server" on page 41](#page-46-0)

## <span id="page-42-1"></span>Tasks You Will Do

The following list is an outline of the steps taken to configure a new installation or an upgrade of Sun Ray server software 1.3.

- 1. Prepare the worksheet found in ["Filling Out the Worksheet" on page 38.](#page-43-0) The information helps you with data entry during the configuration process.
- 2. Configure the Sun Ray interconnect interface. See ["To Configure the Sun Ray](#page-46-1) [Interconnect Interface" on page 41.](#page-46-1)
- 3. Configure the Sun Ray server software. See ["To Configure the Sun Ray Server](#page-48-0) [Software" on page 43.](#page-48-0)
- 4. If the Sun Ray Administration Server is enabled with Secure Sockets Layer (SSL), configure an SSL certificate. See ["To Configure a Secure Socket Layer Certificate"](#page-49-0) [on page 44.](#page-49-0)
- 5. If a failover group is being configured, configure the hierarchy of the Sun Ray servers in the failover group. See ["To Configure the Sun Ray Server Hierarchy" on](#page-52-0) [page 47.](#page-52-0)
- 6. Synchronize the Sun Ray appliance firmware. See ["To Synchronize the Sun Ray](#page-54-0) [Appliance Firmware" on page 49](#page-54-0)

7. After Configuration, reboot the Sun Ray server. See ["To Reboot the Sun Ray](#page-54-1) [Server" on page 49.](#page-54-1)

Repeat this sequence for each Sun Ray server in a failover group.

## <span id="page-43-0"></span>Filling Out the Worksheet

Fill out this worksheet so that the information is readily available during the actual configuration process. Values that are provided in *italics* are only *examples* and should *not* be used. Values provided in this font are defaults and can be used. Superscripted numbers  $(7)$  refer to footnotes at the end of the worksheet.

| <b>Aspect or Variable</b>                                     | Default Value,<br>Example, or (Other) | Your Primary<br><b>Server Value</b> | Your Secondary<br><b>Server Value</b> |
|---------------------------------------------------------------|---------------------------------------|-------------------------------------|---------------------------------------|
| Configuring the Sun Ray interconnect interface<br>using utadm | (Enter start time here)               |                                     |                                       |
| Interface name                                                | hme1                                  |                                     |                                       |
| Host address <sup><math>(1)</math></sup>                      | 192.168.128.1                         |                                     |                                       |
| Net mask                                                      | 255.255.255.0                         |                                     |                                       |
| Net address                                                   | 192.168.128.0                         |                                     |                                       |
| Host name $^{(1)}$                                            | hostname-interface-name               |                                     |                                       |
| First Sun Ray appliance address <sup>(2)</sup>                | 192.168.128.16                        |                                     |                                       |
| Last Sun Ray appliance address <sup>(2)</sup>                 | 192.168.128.240                       |                                     |                                       |
| Firmware server $(3)$                                         | 192.168.128.1                         |                                     |                                       |
| Router <sup>(3)</sup>                                         | 192.168.128.1                         |                                     |                                       |
| Specify alternate server list? (optional)                     | (yes or no)                           |                                     |                                       |
| If yes, File name                                             | filename                              |                                     |                                       |
| Or, Server IP address                                         | 360.360.360.360                       |                                     |                                       |
| Configuring the Sun Ray server software using<br>utconfig     | (Enter start time here)               |                                     |                                       |
| Admin password                                                | adminpass                             |                                     |                                       |
| Sun Ray admin server port number                              | 1660                                  |                                     |                                       |
| CGI username                                                  | utwww                                 |                                     |                                       |

**TABLE 5-1** Sun Ray Server Configuration Basic Parameters

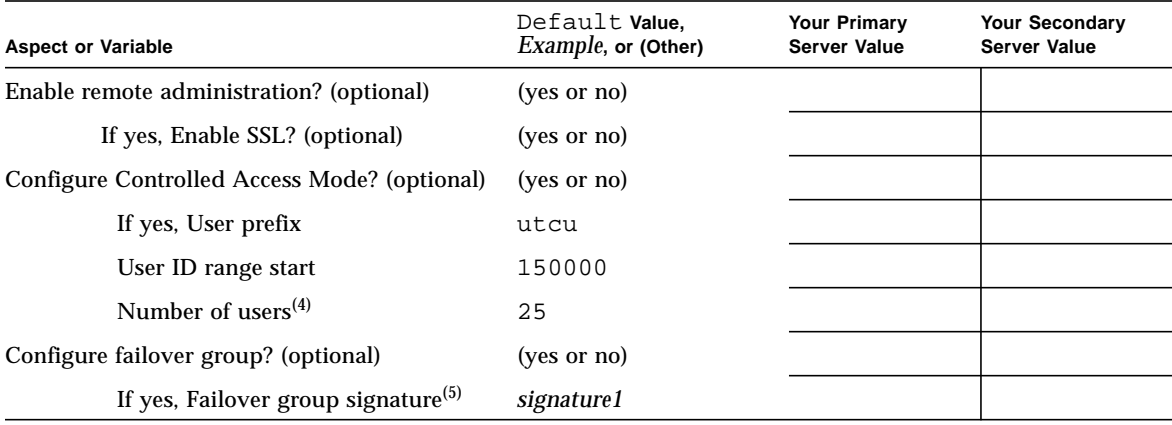

**TABLE 5-1** Sun Ray Server Configuration Basic Parameters *(Continued)*

If you are configuring SSL for remote administration, fill in this portion of the worksheet.

| <b>Aspect or Variable</b>                                                                                | Default Value,<br>Example, or (Other)                                                | Your Primary<br><b>Server Value</b> | Your Secondary<br><b>Server Value</b> |
|----------------------------------------------------------------------------------------------------|--------------------------------------------------------------------------------------|-------------------------------------|---------------------------------------|
| Configuring a secured socket layer certificate<br>using crca and sslgencrd<br>(Needed if SSL is enabled) |                                                                                      |                                     |                                       |
| Root Certificate Authority (RootCA) directory                                                            | /var/certs                                                                           |                                     |                                       |
| RootCA user                                                                                              | rcauser                                                                              |                                     |                                       |
| RootCA user password                                                                                     | rcapass                                                                              |                                     |                                       |
| RootCA user distinguished name <sup><math>(6)</math></sup>                                               | $cn = rcauser,ou = eng, o =$<br>$fun, 1 = \textit{laffland}, st =$<br>bliss, $c$ =we |                                     |                                       |
| Key package password                                                                                     | keypass                                                                              |                                     |                                       |
| Store RootCA credentials in naming service                                                               | yes                                                                                  |                                     |                                       |
| Sun Ray server root password                                                                             | rootpass                                                                             |                                     |                                       |
| Sun Ray admin server public IP address <sup>(1)</sup>                                                    | <b>IPaddress</b>                                                                     |                                     |                                       |
| Sun Ray admin server certificate directory <sup>(1)</sup>                                                | /var/certs/IPaddress                                                                 |                                     |                                       |
| Sun Ray server hostname <sup>(1)</sup>                                                                   | hostname                                                                             |                                     |                                       |

**TABLE 5-2** Sun Ray Server Configuration SSL Parameters

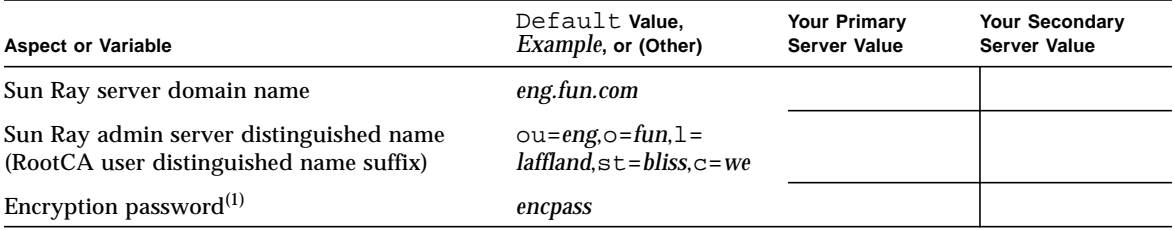

#### **TABLE 5-2** Sun Ray Server Configuration SSL Parameters

If you are configuring for a failover group, fill in this portion of the worksheet.

**TABLE 5-3** Sun Ray Server Configuration Failover Parameters

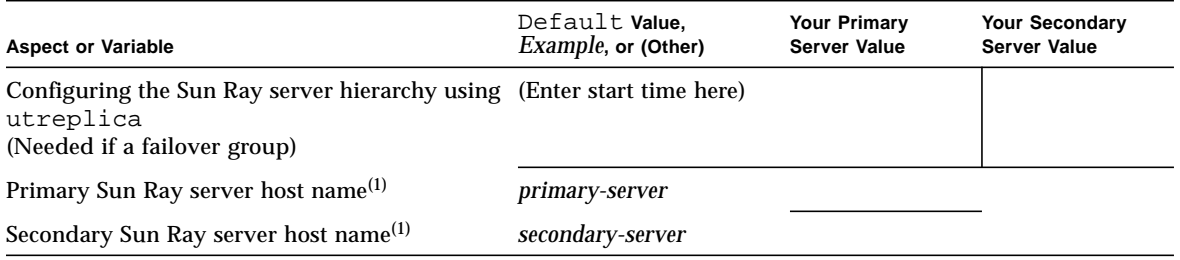

(1) These values are different for each Sun Ray server, even if that server is part of a failover group.

(2) These values *must be unique* among the servers in a failover group. The following guidelines help you determine what addresses to allocate for each Sun Ray server:

∗ *X* = (Number of appliances/(Number of servers - 1)) - 1

∗ First unit address for primary server= 192.168.128.16

∗ Last unit address for all servers = *X* + first unit address. If last unit address is greater than 240, reduce to 240.

∗ First unit address for secondary servers = 1 + last unit address of previous server. If first unit address is greater than 239, configure for a class B network.

Example: 120 appliances, 4 servers. *X*= 39

**TABLE 5-4** First and Last Unit Address in a Failover Group

| Server    | <b>First Unit Address</b> | <b>Last Unit Address</b> |  |
|-----------|---------------------------|--------------------------|--|
| Primary   | 192.168.128.16            | 192.168.128.55           |  |
| Secondary | 192.168.128.56            | 192.168.128.95           |  |
| Secondary | 192.168.128.96            | 192.168.128.135          |  |
| Secondary | 192.168.128.136           | 192.168.128.175          |  |

(3) These values are the same as the interface host address by default.

(4) The value entered for the number of users is the greater of:

∗ The total number of Sun Ray appliances

∗ The total number of disconnected and active sessions

(5) This signature *must* be the same for every Sun Ray server in a failover group. The signature requires at least one numeric character.

(6) The distinguished name and its attributes are provided by you in a recognized format. cn=*common-name*,ou=*organization-unit*,o=*organization*,l=*locality*,st=*state*,c=*country* Attributes might contain text, numbers, and spaces. For example: cn=sunray,ou=engineering,o=funmicrosystems,l=laffland,st=blis

# <span id="page-46-0"></span>Configuring the Sun Ray Server

### <span id="page-46-1"></span>▼ To Configure the Sun Ray Interconnect Interface

**Note –** This procedure might take ten minutes to complete. Refer to the worksheet that you filled out earlier.

<span id="page-46-3"></span>**1. Log in as the superuser of the Sun Ray server.**

You can log in locally or remotely use the rlogin or telnet commands.

**2. Open a shell window and change to the following directory:**

# **cd /opt/SUNWut/sbin**

**3. Configure the Sun Ray interconnect interface:**

```
# ./utadm -a interface-name
```
Where *interface-name* is the name of the interface to the Sun Ray interconnect. For example: hme1, qfe0, or ge0.

**Note –** If you are upgrading a failover group from Sun Ray server software 1.1 or 1.2 and did not upgrade the Solaris operating environment and did not preserve the configuration, you can run this command:

# **./utadm -n** Now go to [Step 8](#page-48-1).

The script begins configuring DHCP for the Sun Ray interconnect, restarts the DHCP daemon, and configures the interface.

**4. The** utadm **script lists the default values and asks if they are acceptable.**

If you are satisfied with the default values, and the server is not part of a failover group, answer y.

<span id="page-46-2"></span>**5. Otherwise, answer** n **and accept whatever default values are shown by pressing return or provide the correct values from the worksheet.**

The utadm script prompts for the following:

- New host address (192.168.128.1)
- New netmask (255.255.255.0)
- New host name (*hostname-interface-name*)
- New first Sun Ray appliance address (192.168.128.16)
- New last Sun Ray appliance address (192.168.128.240)
- New firmware server address (192.168.128.1)
- New router address (192.168.128.1)
- To specify an alternate server list. If you answer yes, it requests either:
	- Filename (*filename*)
	- Server IP Address (*360.360.360.360*)
- <span id="page-47-0"></span>**6. The** utadm **script again lists the configuration values and asks if they are acceptable. Answer appropriately.**
	- If you answer n, go back to [Step 5](#page-46-2).
	- $\blacksquare$  If you answer y, the following files are configured:

```
/etc/hostname.interface-name
/etc/inet/hosts
/etc/inet/netmasks
/etc/inet/networks
```
The utadm script might provide this note:

There may not be enough ptys configured to support more than a few Sun Ray users. To add more ptys, edit /etc/system and add the line "set pt\_cnt=NPTYS", where NPTYS is the expected number of users times the average number of shell windows per user. The system must be rebooted with the reconfiguration option (-r) for the change to take effect.

The default value for NPTYS is 40. Administrators should change this value accordingly.

**Note –** If the Solaris 8 operating environment is installed, this note is not seen.

The utadm script configures the Sun Ray appliance firmware versions and restarts the DHCP daemon.

**7. Repeat [Step 1](#page-46-3) through [Step 6](#page-47-0) for each of the secondary servers in your failover group.**

- <span id="page-48-1"></span>**8. Do one of the following tasks:**
	- If you upgraded the Sun Ray server software without upgrading the Solaris operating environment, go to ["To Synchronize the Sun Ray Appliance Firmware"](#page-54-0) [on page 49.](#page-54-0)
	- Otherwise, go to ["To Configure the Sun Ray Server Software" on page 43.](#page-48-0)

### <span id="page-48-0"></span>▼ To Configure the Sun Ray Server Software

**Note –** This procedure might take ten minutes to complete. Refer to the worksheet that you filled out earlier.

- <span id="page-48-2"></span>**1. If you have not already done so, log in as the superuser of the Sun Ray server.** You can log in locally or remotely use the rlogin or telnet commands.
- **2. Open a shell window and change to the following directory:**

```
# cd /opt/SUNWut/sbin
```
**3. Configure the Sun Ray server software**

# **./utconfig**

<span id="page-48-3"></span>**4. Accept the default** utconfig **values shown by pressing return or provide the correct values from the worksheet.**

The utconfig script prompts for the following:

- Whether the script should continue (press Return)
- Sun Ray administration password (*adminpass*)
- Sun Ray administration password again
- To configure the Sun Ray Administration Server (press Return)
- Sun Ray administration server port number (1660)
- CGI username (utwww)
- Whether you want to enable remote administration. If you answer yes, it asks:
	- Whether you want to enable a Secure Sockets Layer for remote administration.
- Whether you want to configure Controlled Access Mode. If you answer yes, it requests:
	- User prefix (utcu)
- User ID range start (150000)
- Number of users (25)
- Whether you want to configure for a failover group.
- Whether the script should continue (press Return)

The utconfig script begins configuring the Sun Ray server software.

- If you responded that this was a failover group, the script requests the signature (*signature1*)
- The signature again

The Sun Directory Services are restarted.

**Note –** The utconfig script states you must restart the authentication manager. This happens automatically when you reboot the Sun Ray server later on.

The utconfig script ends, indicating a log file is available at:

/var/adm/log/utconfig.*year\_month\_date\_hour*:*minute*:*second*.log

Where the *year*, *month*, etc are represented by numeric values reflecting the time utconfig was started.

- <span id="page-49-2"></span>**5. Repeat [Step 1](#page-48-2) through [Step 4](#page-48-3) for each of the secondary servers if in a failover group.**
- **6. Do one of the following tasks:**
	- If you enabled SSL for remote administration, see ["To Configure a Secure Socket](#page-49-0) [Layer Certificate" on page 44](#page-49-0).
	- If you have a failover group, see ["To Configure the Sun Ray Server Hierarchy" on](#page-52-0) [page 47](#page-52-0)
	- Otherwise, go to ["To Synchronize the Sun Ray Appliance Firmware" on page 49](#page-54-0)
- <span id="page-49-0"></span>▼ To Configure a Secure Socket Layer Certificate

**Note –** This procedure might take 30 minutes to complete. Use the worksheet to help you configure the SSL certificate.

<span id="page-49-1"></span>**1. If you have not already done so, log in as the superuser of the Sun Ray server.** You can log in locally or remotely use the rlogin or telnet commands.

**2. Open a shell window and verify that the** skiserv **and** cryptorand **processes are present:**

```
# ps -ef |grep cryptorand
# ps -ef |grep skiserv
```
**3. If the processes are not running, restart them using the following commands:**

```
# /etc/init.d/cryptorand stop
# /etc/init.d/skiserv stop
# /etc/init.d/cryptorand start
# /etc/init.d/skiserv start
```
<span id="page-50-0"></span>**4. Create the local RootCA user:**

```
# useradd -c "Root CA user" -m -k /etc/skel -d /var/certs rcauser
# passwd rcauser
New password: rcapass
Re-enter new passwd: rcapass
# chmod 700 /var/certs
# chown rcauser /var/certs
```
**5. Become the** RootCA **user and run the** crca **script to create the** RootCA **credentials:**

```
# su rcauser
$ /usr/bin/crca
```
The crca script prompts for the following:

- RootCA distinguished name (cn=*rcauser*,ou=*eng*,o=*fun*,l=*laffland*,st=*bliss*,c=*we*)
- Root certificate directory (*/var/certs*)
- Key package password (*keypass*)
- Key package password again (*keypass*)
- To store the credentials in the name server  $(y)$
- Sun Ray server root password (*rootpass*)
- **6. Create the Sun Ray administration server certificate directory and set permissions and ownership:**
	- \$ **mkdir** */var/certs/IPaddress*
	- \$ **chmod 700** */var/certs/IPaddress*
	- \$ **chown** *rcauser /var/certs/IPaddress*
- **7. Run the** sslgencrd **script to generate the Sun Ray administration server certificate:**

\$ **/opt/SUNWut/http/bin/sslgencrd -r** *rcauser* **-d** */var/certs/IPaddress* **-i** *IPaddress*

The sslgencrd script prompts for the following:

- Sun Ray administration server (httpd) host name (press Return)
- Sun Ray administration server domain name (*eng.fun.com*)
- Sun Ray administration server DN ( $\text{ou}=eng, \text{o}=fun, \text{1}=laffland, \text{st}=bliss, \text{c}=we$ )
- Encryption password (*encpass*)
- Encryption password again (*encpass*)
- Key package password (*keypass*)
- **8. Become superuser again:**

\$ **exit**

#### **9. Install the web server certificate:**

# **/opt/SUNWut/http/bin/sslstore -i** *IPaddress* **-p** */var/certs/IPaddress* **0**

**Note –** In the above command, the last character is a zero.

The sslstore script requests the **encryption password**:

/usr/bin/skilogin; Enter host key package password: *encpass*

**Note –** Type the **encryption** password *encpass* here, not the key package password.

**10. Configure the web server to use SSL.**

**Note –** The utconfig script did this step for you when you chose to enable SSL.

**a. Open the** /etc/opt/SUNWut/http/utadmin.httpd.conf **file in a text editor.**

- **b. Find the text** ssl\_enable "no" **and change it to** ssl\_enable "yes"**.**
- **c. Save the file.**
- <span id="page-52-2"></span>**11. Start or restart the Sun Ray administration server to use SSL.**
	- Start the server:

# **/opt/SUNWut/http/bin/htserver start**

■ Restart the server:

# **/opt/SUNWut/http/bin/htserver restart**

- **12. Repeat [Step 1](#page-49-1) through [Step 11](#page-52-2) for each of the secondary servers if in a failover group.**
- **13. After configuring the Sun Ray server with an SSL certificate and enabling SSL, use the following URL to access the Sun Ray Administration Tool:**

<span id="page-52-1"></span>https://*hostname*:*port*

Where *hostname*:*port* is the host name and port of the Sun Ray Administration Server. By default, the port is 1660.

- **14. Do one of the following tasks:**
	- If you have a failover group, see ["To Configure the Sun Ray Server Hierarchy" on](#page-52-0) [page 47](#page-52-0)
	- Otherwise, go to ["To Synchronize the Sun Ray Appliance Firmware" on page 49](#page-54-0)

### <span id="page-52-0"></span>▼ To Configure the Sun Ray Server Hierarchy

**Note –** This procedure might take five minutes to complete. Refer to the worksheet that you filled out earlier.

Perform this task after all servers in the failover group have been configured.

**1. If you have not already done so, log in as the superuser of the primary Sun Ray server.**

You can log in locally or remotely use the rlogin or telnet commands.

**2. Open a shell window and change to the following directory:**

# **cd /opt/SUNWut/sbin**

<span id="page-53-1"></span>**3. Configure this server as the primary Sun Ray server and identify all secondary servers.**

```
# ./utreplica -p secondary-server1 secondary-server2 ...
```
Where *secondary-server1*, *secondary-server2, ...* identifies the host names of the secondary servers. Include all secondary servers in this command.

The utreplica script:

- Stops and starts the Sun Ray services
- Reads the Authentication Manager policy
- Indicates a log file is available at:

/var/adm/log/SUNWut/tmp/utreplica.*year\_month\_date\_hour*:*minute*:*second*.log

<span id="page-53-0"></span>**4. Log in as the superuser of a secondary Sun Ray server.**

You can locally log in or remotely use the rlogin or telnet commands.

**5. Open a shell window and change to the following directory:**

# **cd /opt/SUNWut/sbin**

<span id="page-53-2"></span>**6. Configure the server as a secondary Sun Ray server and identify the primary server.**

# **./utreplica -s** *primary-server*

Where *primary-server* is the host name of the primary server configured in [Step 3.](#page-53-1)

**7. Repeat [Step 4](#page-53-0) through [Step 6](#page-53-2) for all remaining secondary servers.**

**Note –** If any of the servers are monitored by the Sun Management Center, then restart the agent on that server. Type:

```
# /opt/SUNWsysmon/sbin/es-stop -a
```

```
# /opt/SUNWsysmon/sbin/es-start -a
```
**8. When you are finished, go to ["To Synchronize the Sun Ray Appliance Firmware"](#page-54-0) [on page 49](#page-54-0).**

### <span id="page-54-0"></span>▼ To Synchronize the Sun Ray Appliance Firmware

**Note –** This task is performed on standalone Sun Ray servers or the last Sun Ray server configured in a failover group. If your server not one of these, go to ["To](#page-54-1) [Reboot the Sun Ray Server" on page 49.](#page-54-1) This procedure might take five minutes to complete.

**1. If you have not already done so, log in as the superuser of the Sun Ray server.**

You can log in locally or remotely use the rlogin or telnet commands.

**2. Open a shell window and change to the following directory:**

# **cd /opt/SUNWut/sbin**

**3. Synchronize the Sun Ray appliance firmware:**

# **./utfwsync**

The Sun Ray appliances will reboot themselves and load the new firmware.

**4. When you are finished, go to ["To Reboot the Sun Ray Server" on page 49](#page-54-1) for instructions how to reboot the server.**

### <span id="page-54-1"></span>▼ To Reboot the Sun Ray Server

After following the configuration procedures, reboot the Sun Ray server(s).

- <span id="page-55-0"></span>**1. If you have not already done so, log in as the superuser of the Sun Ray server.** You can log in locally or remotely use the rlogin or telnet commands.
- <span id="page-55-1"></span>**2. Open a shell window and reboot the Sun Ray server:**

# **sync;sync;init 6**

The Sun Ray server is rebooted.

- **3. Repeat [Step 1](#page-55-0) and [Step 2](#page-55-1) for each Sun Ray server.**
- **4. Go to [Appendix A,](#page-56-5) ["Additional Procedures" on page 51,](#page-56-4) for additional information and procedures.**

# <span id="page-56-5"></span><span id="page-56-4"></span><span id="page-56-0"></span>Additional Procedures

This appendix provides additional information regarding your installation or upgrade to Sun Ray server software 1.3.

<span id="page-56-3"></span>Topics covered in this appendix include:

- ["Mounting a CD-ROM Remotely" on page 51](#page-56-1)
- ["utinstall Error Messages" on page 53](#page-58-0)
- ["Patch Requirements" on page 55](#page-60-0)
- ["Disabling and Unconfiguring SSL Certificates" on page 55](#page-60-1)
- ["Sun Ray Server Software 1.3 Documentation" on page 58](#page-63-0)
- ["Removing the Software" on page 58](#page-63-1)

# <span id="page-56-1"></span>Mounting a CD-ROM Remotely

If you purchased the Sun Ray server software 1.3 CD-ROM, yet your Sun Ray server does not have a CD-ROM drive, follow these instructions to mount the Sun Ray server software CD-ROM from a remote server. The installation or upgrade occurs from the remote server.

### <span id="page-56-2"></span>▼ To Mount the CD-ROM From a Remote Server

**Note –** This procedure might take five minutes to complete.

**1. As superuser of the remote system, open a shell window.**

#### **2. Insert the Sun Ray Server Software 1.3 CD-ROM into the CD-ROM drive.**

If a file manager window opens, close it. The file manager CD-ROM window is not necessary for installation.

**3. Share the Sun Ray CD-ROM file system:**

```
# share -o ro /cdrom/cdrom0
```
**4. Use the** rlogin **command to log into the Sun Ray server as the root user:**

```
# rlogin sunray-server-name -l root
Password:
```
Where *sunray-server-name* is the host name of the Sun Ray server.

**Note –** If you receive an error that you are not on the system console, comment out the line CONSOLE=/dev/console in the /etc/default/login file on the Sun Ray server.

**5. Create the CD-ROM file system mount point:**

```
# mkdir -p /cdrom/cdrom0
```
**6. Mount the remote CD-ROM drive:**

# **mount -o ro** *cd-server-name***:/cdrom/cdrom0 /cdrom/cdrom0**

Where *cd-server-name* is the host name of the server with the Sun Ray CD-ROM.

- **7. Return to the point where you referenced this procedure.**
- <span id="page-57-0"></span>▼ To Unmount the CD-ROM From a Remote Server

**Note –** This procedure might take three minutes to complete.

**1. From the shell window where you mounted the CD-ROM, unmount the CD-ROM file system:**

```
# cd /
# umount /cdrom/cdrom0
```
**2. Close the** rlogin **session:**

# **exit**

**3. Unshare the CD-ROM file system:**

# **unshare /cdrom/cdrom0**

## <span id="page-58-0"></span>utinstall Error Messages

If during an installation, upgrade, or uninstall the utinstall script returns an error, refer to the following table for assistance.

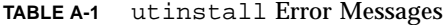

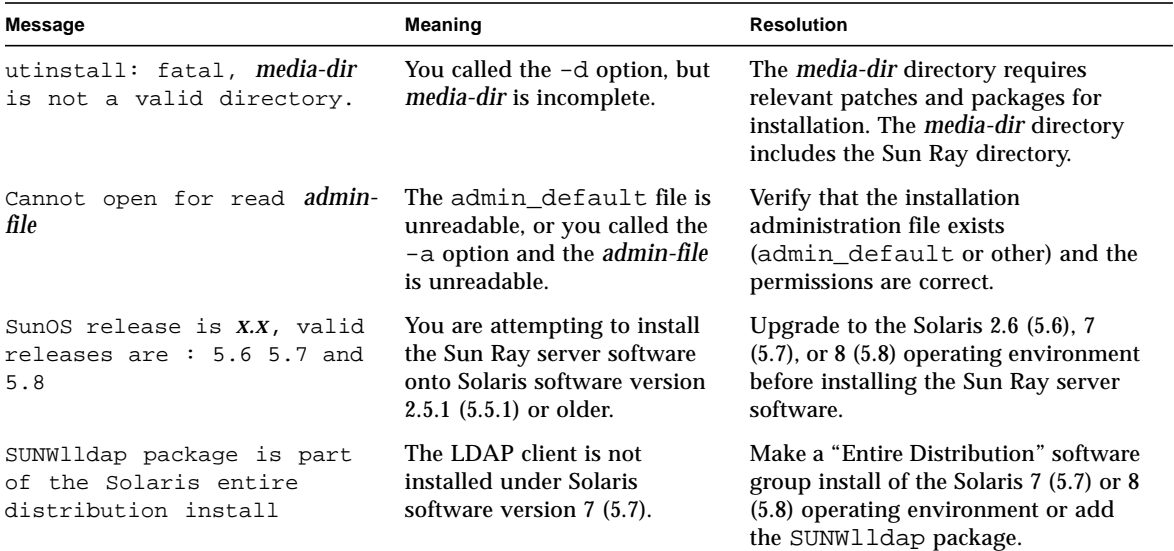

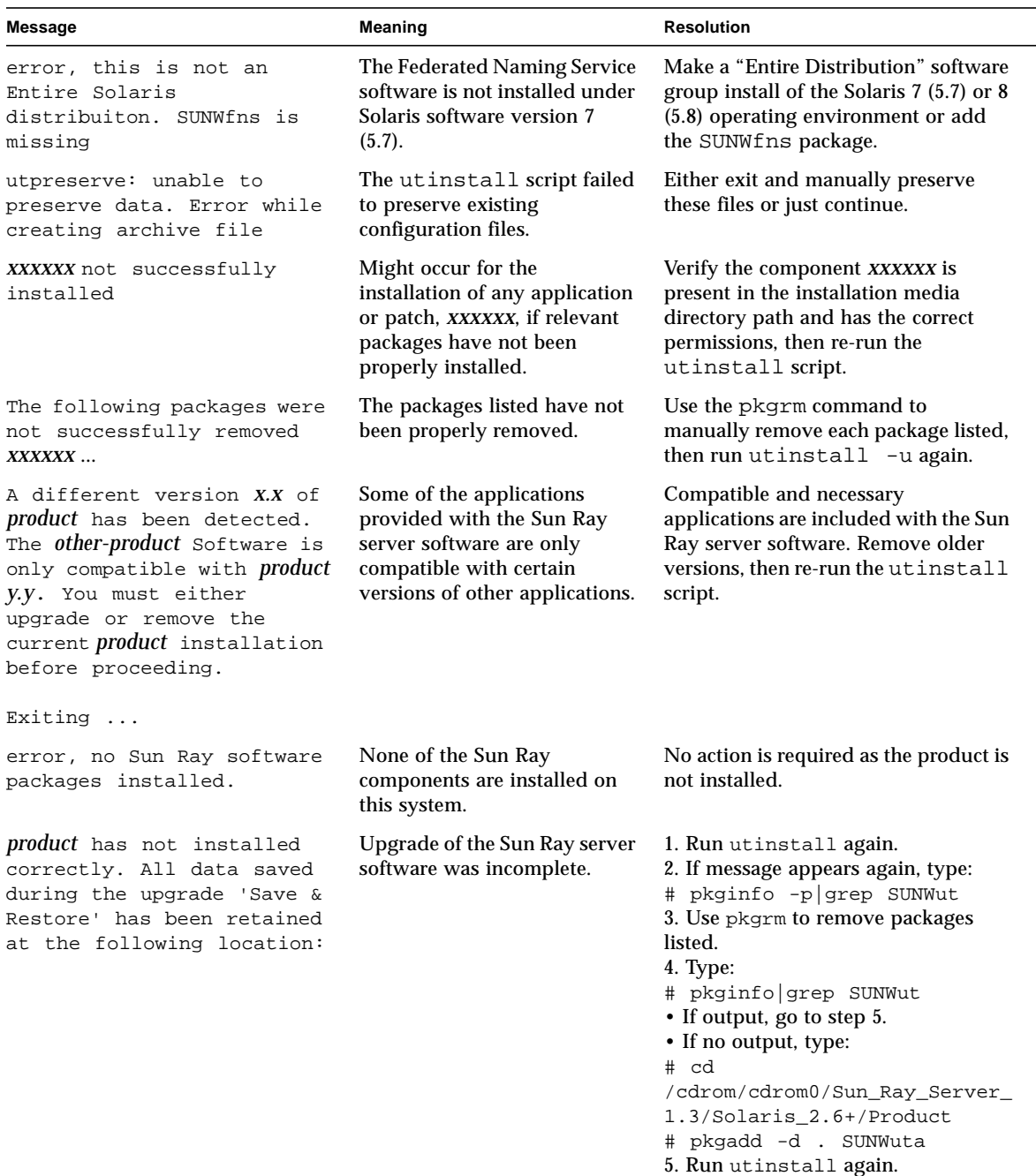

#### **TABLE A-1** utinstall Error Messages *(Continued)*

| <b>Meaning</b>                                                                                                    |                                                           | <b>Resolution</b>                                                                                                    |
|----------------------------------------------------------------------------------------------------|-----------------------------------------------------------|----------------------------------------------------------------------------------------------------|
| The following files were<br>not successfully replaced<br>upgrade.<br>during this upgrade. The<br>saved copies can be found<br>in directory | Some files were not properly<br>replaced as part of the   | Manually copy the listed files from<br>the <i>directory</i> overwriting the newer<br>files if applicable.                                             |
| Removal of <i>product</i> was not<br>successfully completed. See<br>logfile for more details.                                              | Removal of the Sun Ray server<br>software was incomplete. | Check <i>logfile</i> for the package which<br>started the problem and manually<br>remove it with the pkqrm command.<br>then run utinstall $-u$ again. |
|                                                                                                    |                                                           | <b>Meaning and Resolution</b>                                                                                                    |
| Partition Name Space Required<br><b>XXX</b>                                                                                                | Space Available<br>---------<br><i>yyy</i>                | Not enough disk space was allocated<br>for <i>partition</i> . Repartition the disk and<br>run utinstall again.                                        |
|                                                                                                    |                                                           |                                                                                                    |

**TABLE A-1** utinstall Error Messages *(Continued)*

## <span id="page-60-0"></span>Patch Requirements

For the Sun Ray server software to function properly, certain patches are necessary. Most of these patches are automatically installed by the utinstall script. However, if the utinstall script encounters a newer version of a patch than what the utinstall script was going to install, the script does not replace this patch. Only the latest versions of patches are installed.

Information on the latest Sun Ray patches is located at the following URL:

http://www.sun.com/product/sunray/patches.html

# <span id="page-60-1"></span>Disabling and Unconfiguring SSL **Certificates**

### <span id="page-60-2"></span>▼ To Disable SSL

You do not need to unconfigure SSL to disable it.

**Note –** This procedure might take five minutes to complete.

**1. Log in as the superuser of the Sun Ray server.**

You can log in locally or remotely use the rlogin or telnet commands.

- **2. Open the** /etc/opt/SUNWut/http/utadmin.httpd.conf **file in a text editor.**
- **3. Find the text** ssl\_enable "yes" **and change it to** ssl\_enable "no"**.**
- **4. Save the file.**
- **5. Start or restart the Sun Ray administration server.**
	- Start the server:

# **/opt/SUNWut/http/bin/htserver start**

■ Restart the server:

# **/opt/SUNWut/http/bin/htserver restart**

### <span id="page-61-0"></span>▼ To Unconfigure SSL Certificates

Follow this procedure to unconfigure SSL certificates or as a prerequisite to reconfiguring a SSL certificate.

**Note –** This procedure might take ten minutes to complete.

#### **1. Log in as the superuser of the Sun Ray server.**

You can log in locally or remotely use the rlogin or telnet commands.

**2. Open a shell window and stop both the** cryptorand **server and the** skiserv **server:**

```
# /etc/init.d/cryptorand stop
# /etc/init.d/skiserv stop
```
**3. Remove the Federated Naming Service directory:**

```
# rm -rf /var/fn
```
**4. Change to the** RootCA **directory:**

```
# cd /var/certs
```
**5. Remove the Sun Ray Administration Server certificate directory, files, and subdirectories from the** RootCA **directory:**

# **rm -rf new\_cred\_list keypkgs certs** *IPaddress*

**6. Start both the** cryptorand **server and the** skiserv **server:**

```
# /etc/init.d/cryptorand start
# /etc/init.d/skiserv start
```
- **7. If you wish to reconfigure a certificate, return to [Step 5](#page-50-0) of ["To Configure a Secure](#page-49-2) [Socket Layer Certificate" on page 44.](#page-49-2)**
- **8. Start or restart the Sun Ray administration server.**
	- Start the server:

# **/opt/SUNWut/http/bin/htserver start**

■ Restart the server:

# **/opt/SUNWut/http/bin/htserver restart**

# <span id="page-63-0"></span>Sun Ray Server Software 1.3 Documentation

**Note –** The Sun Ray server software 1.3 documentation is available online at: http://www.sun.com/products/sunray/docs

After installation or upgrade, read the following documents:

- The *Sun Ray Server Software 1.3 Administrator's Guide* explains how to administer the Sun Ray server software and how to use the Administration Tool.
- The *Sun Ray Server Software 1.3 Advanced Administrator's Guide* provides additional information for advanced system administrators and includes procedures to optionally customize your Sun Ray server software installation.

English versions of these documents and this installation guide are available from the Online Documents link in the Administration Tool and from the image directory following this path:

Docs/Solaris\_2.6+/en/SUNWeutdo/reloc/SUNWut/doc/en

**Note –** To install localized versions of the documentation, such as the Japanese *Sun Ray Server Software 1.3 Reference Manual*, refer to the README file.

## <span id="page-63-1"></span>Removing the Software

**Note –** The following procedures are *not* required for installation or upgrade.

### <span id="page-63-2"></span>▼ To Remove the Sun Ray Server Software 1.3

If you wish to remove the Sun Ray server software 1.3 in its entirety, follow this procedure.

#### **Note –** This procedure might take 30 minutes to complete

<span id="page-64-1"></span>**1. Log in as the superuser of the Sun Ray server.**

You can log in locally or remotely use the rlogin or telnet commands.

**2. Open a shell window and change to the following directory:**

```
# cd /opt/SUNWut/sbin
```
- **3. If you are removing the Sun Ray server software from a server in a failover group, take these immediate steps. Otherwise, skip to [Step 4.](#page-64-0)**
	- **a. Disable Sun Ray appliance firmware downloads:**

# **./utfwadm -D -a -n all**

**b. Remove the replication configuration:**

```
# ./utreplica -u
```
<span id="page-64-0"></span>**4. Remove the Sun Ray network interface(s):**

# **./utadm -r**

**5. Unconfigure the Sun Ray software:**

# **./utconfig -u**

Answer  $\gamma$  to all of the prompts.

**6. Uninstall the Sun Ray server software 1.3:**

```
# cd /
# /opt/SUNWut/sbin/utinstall -u
```
Answer  $\gamma$  to all of the prompts.

<span id="page-64-2"></span>**7. If you configured the Sun Ray server for SSL, follow these steps, otherwise go to [Step 8](#page-65-0):**

**a. Delete the Federated Naming service directory:**

# **rm -rf /var/fn**

**b. Delete the Certificate directory:**

# **rm -rf** */var/certs*

**c. Delete the Root Certificate Authority user:**

# **userdel** *rcauser*

<span id="page-65-0"></span>**8. Repeat from [Step 1](#page-64-1) to [Step 7](#page-64-2) for all remaining Sun Ray servers.**